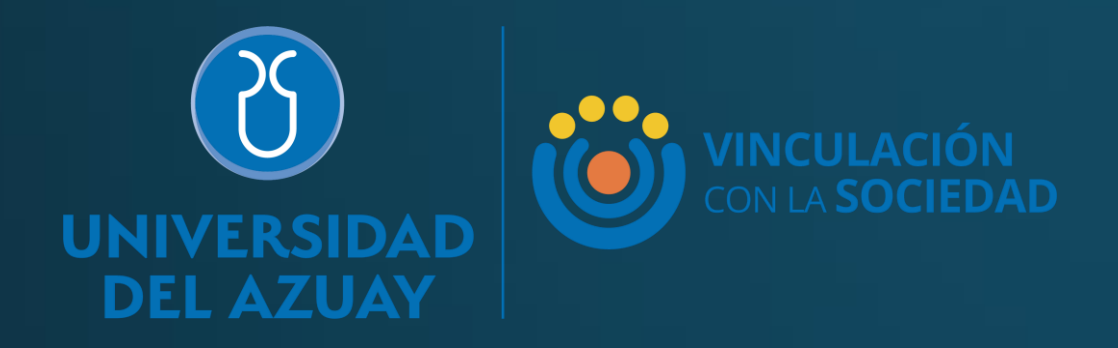

### Dirección General de Vinculación

Guía de Uso Sistema para proyectos de Vinculación

### Proyectos de vinculación con la sociedad

• Para el caso del planteamiento y el desarrollo de iniciativas de vinculación se requiere de proyectos de intervención y transformación que tengan como finalidad la generación de resultados a través de los cuales se produzca un impacto.

• Producto  $\neq$  Resultado

• Resultado  $\neq$  Impacto

### GUIA DETÉRMINOS

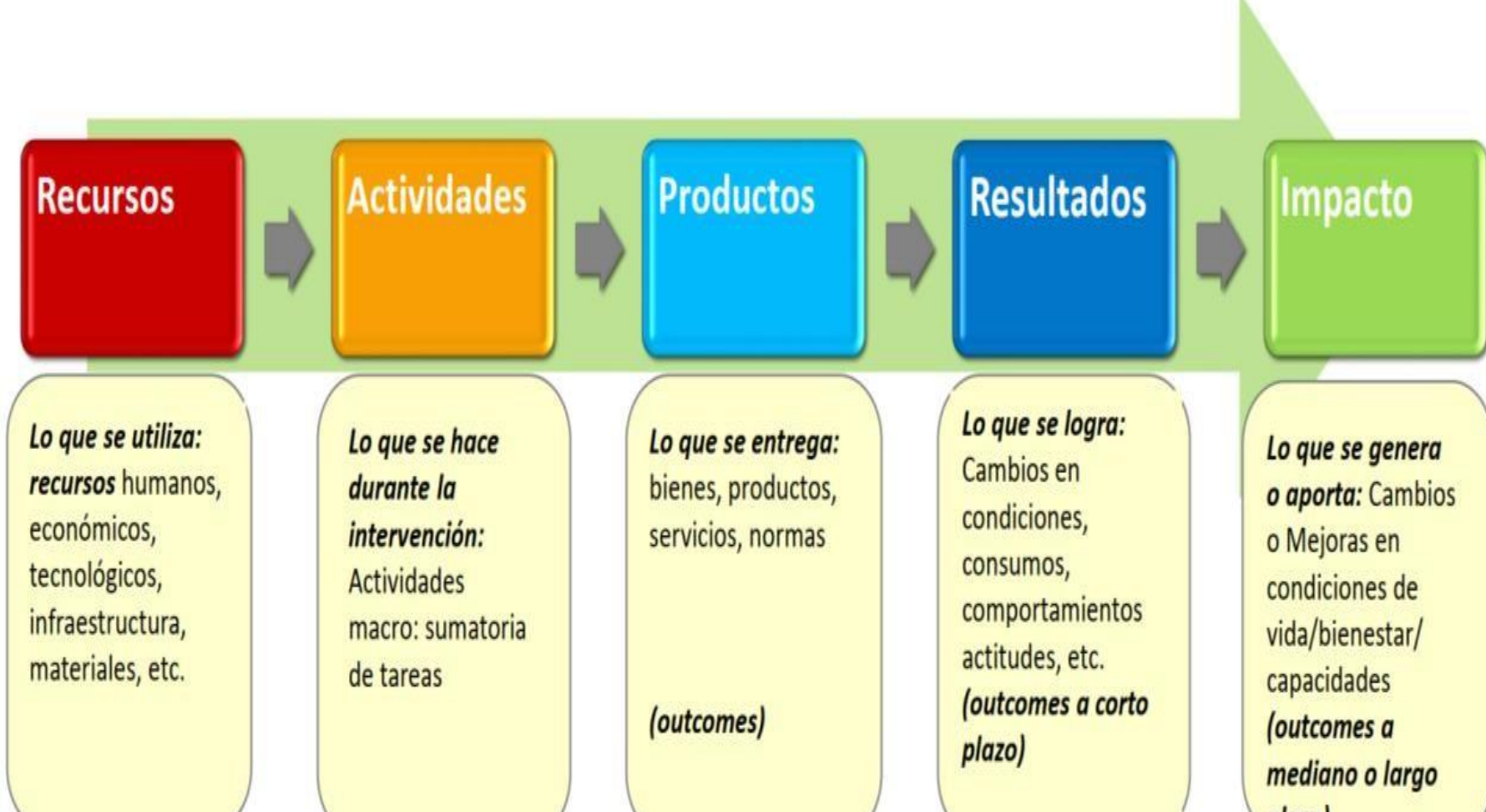

plazo)

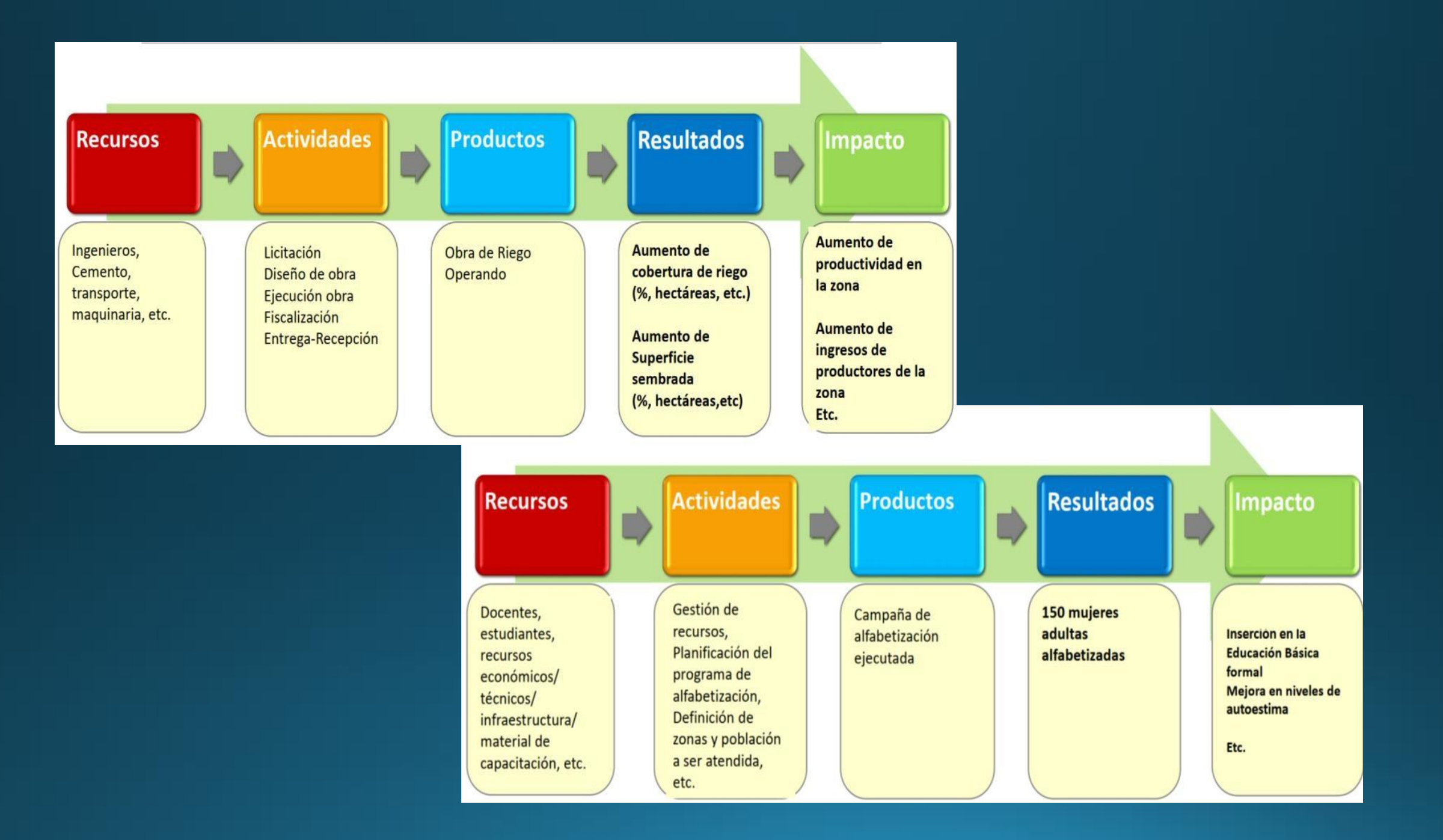

### **Actividades:**

Conjunto de procesos y/o tareas para alcanzar los productos.

### **Productos:**

Conjunto de salidas directas y concretas generadas por las actividades de la intervención (proyecto), asociadas con bienes producidos o servicios entregados. Objetos/artículos creados/producidos, cuantificables, puede ser un elemento terminado o un componente.

### **Resultados:**

Acontecimientos o logro a corto plazo que ha sido influido o generado por algún aspecto de la iniciativa: cambios en estado, condiciones, comportamientos, actitudes, etc., de la población objetivo/beneficiaria de la intervención.

Logros concretos y observables de las acciones del proyecto.

#### **Impacto:**

Mejora sostenible en las condiciones de vida/bienestar/capacidades a las que contribuye una intervención (proyecto) a través de la consecución de los resultados.

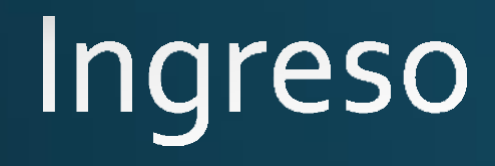

**Paso 1**: Ingresar a la página de la <u>[Universidad](https://www.uazuay.edu.ec/) del</u> <u>Azuay y hacer</u> clic en

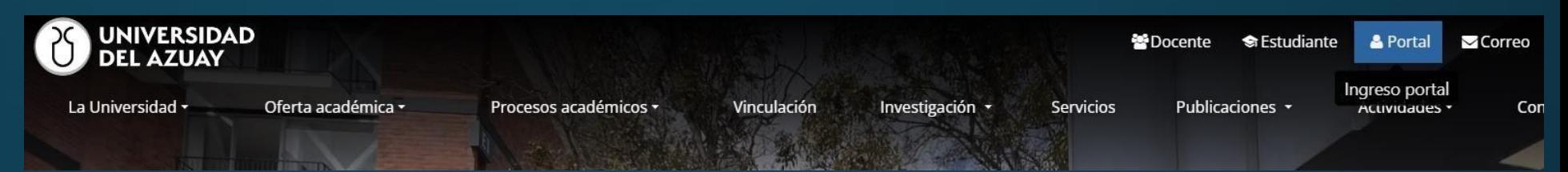

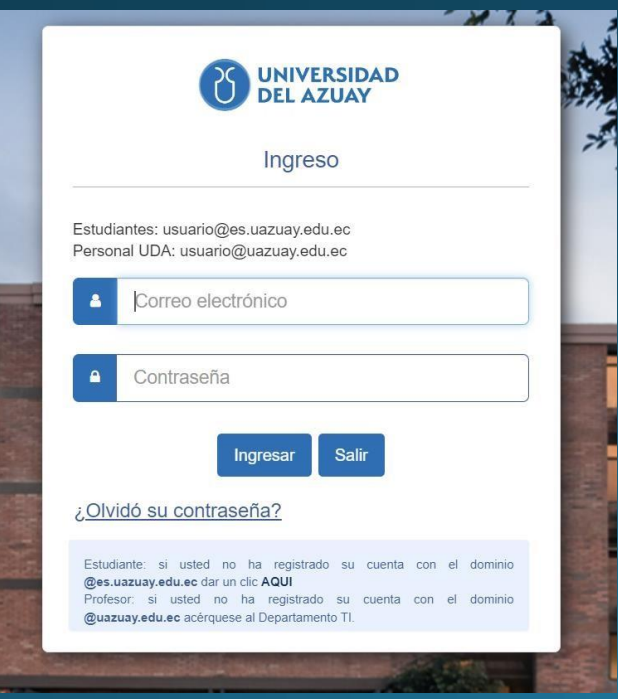

**Paso 2:** Ingresar los datos del correo electrónico y contraseña institucional **DEL RESPONSABLE DEL PROYECTO.**

Paso 3: Ingresar en pestaña llamada "proyectos" en la opción "gestión de proyectos".  $\bullet$ 

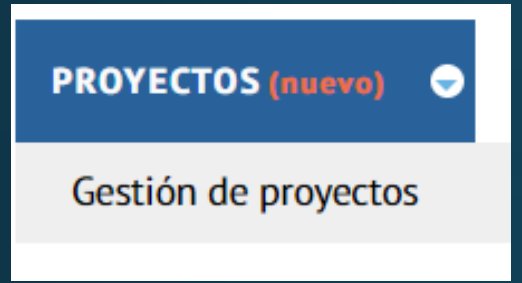

*TIP:* Evitar poner el nombre de la Universidad como parte del título del proyecto.

• **Paso 4:** Ingresar elTítulo del Proyecto **EN MAYÚSCULAS** y en tipo de proyecto seleccionar "Vinculación".

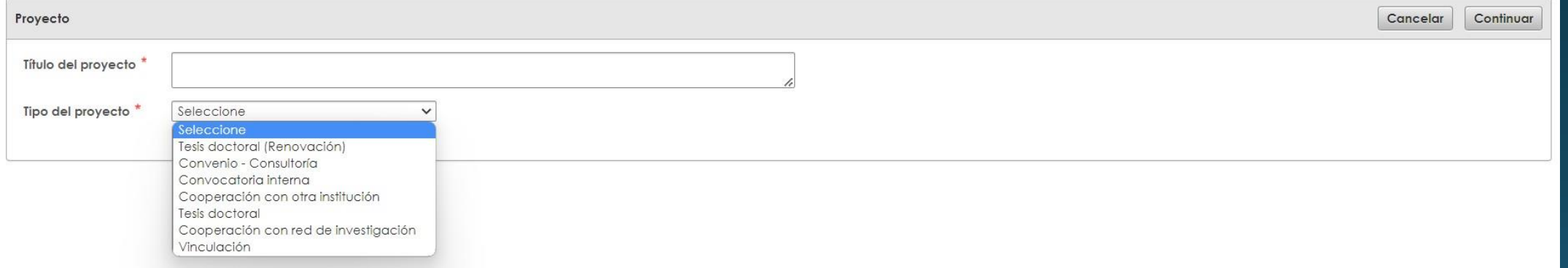

### Información Básica

- Aquí deberá ingresar la información básica del proyecto llenando todos los campos obligatorios que están marcados por este símbolo:
- Se recomienda llenar la información de manera vertical ya que campos como "Campo específico" "Campo Detallado" o "Lugar de intervención" van a reflejar opciones basadas en respuestas anteriores.

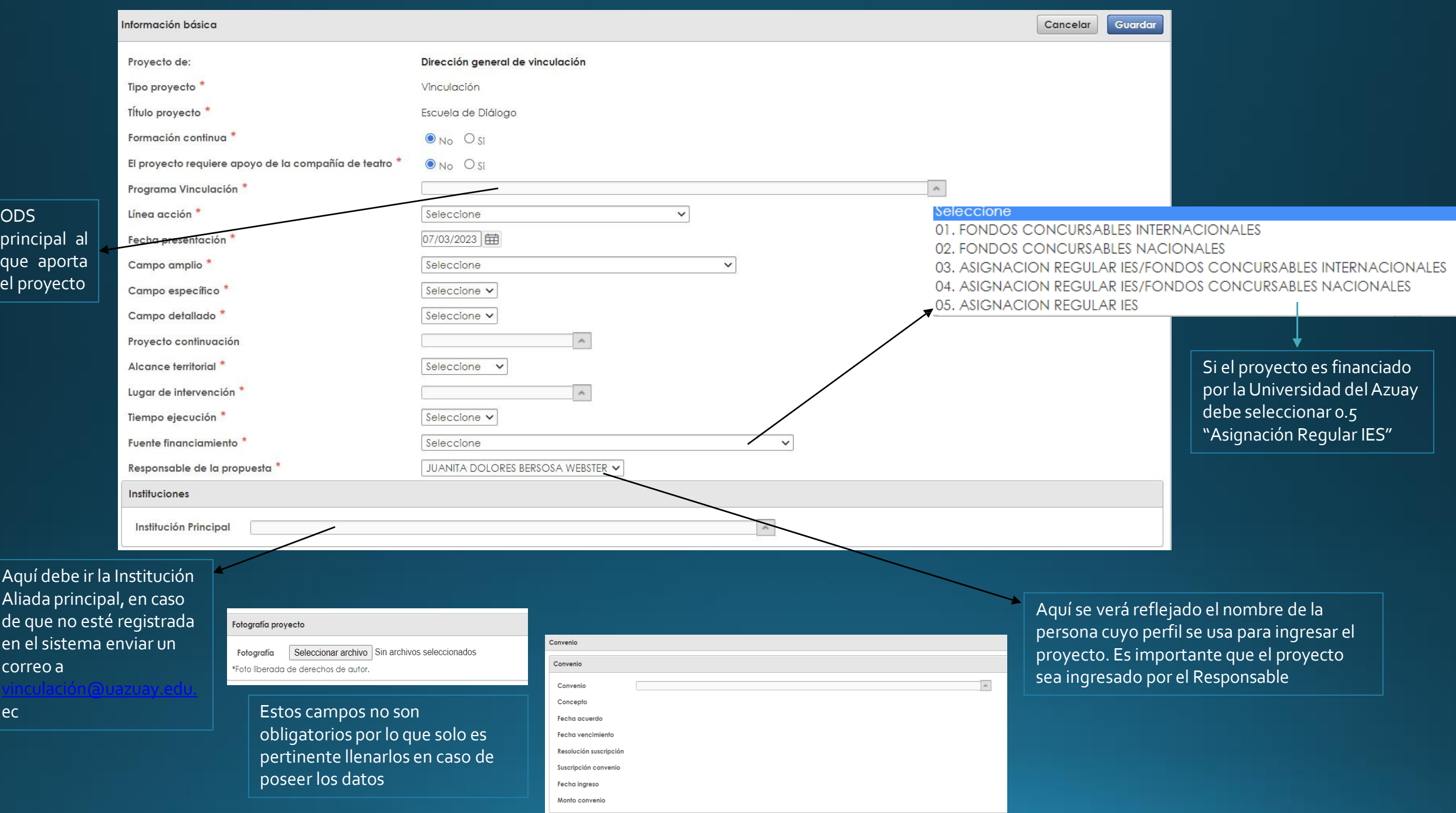

 $\circ$ pi

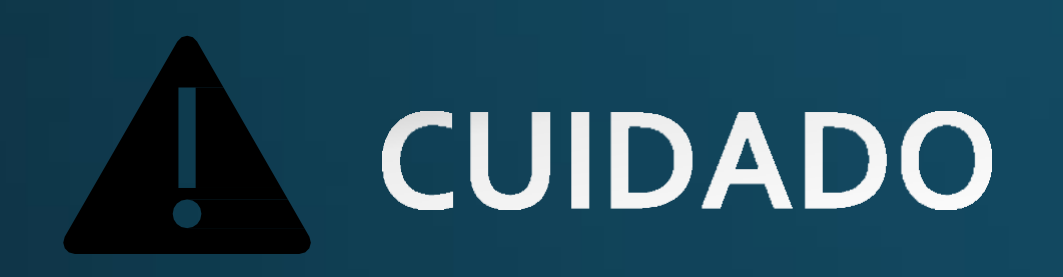

no ser vista por su

Una vez se hace clic en el botón "Guardar" aparece la siguiente pantalla que muestra la información previamente ingresada. El botón enviar se presiona

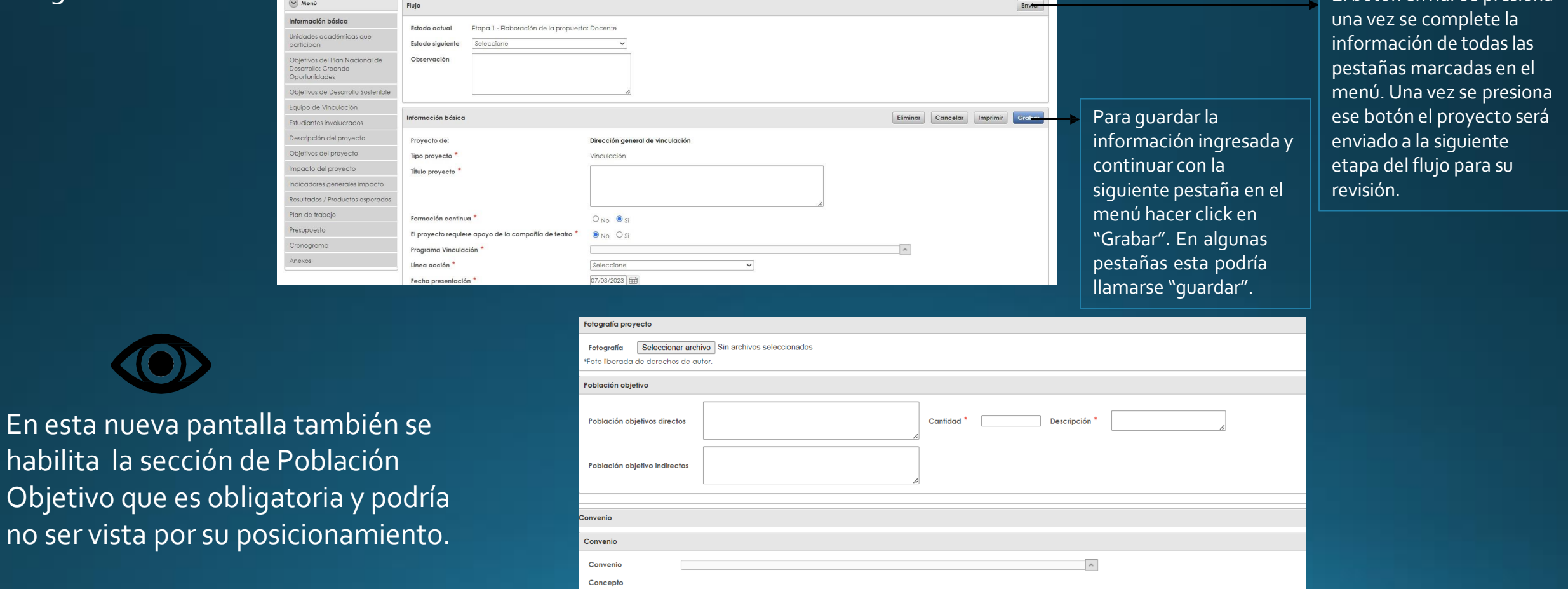

### Unidades Académicas que participan

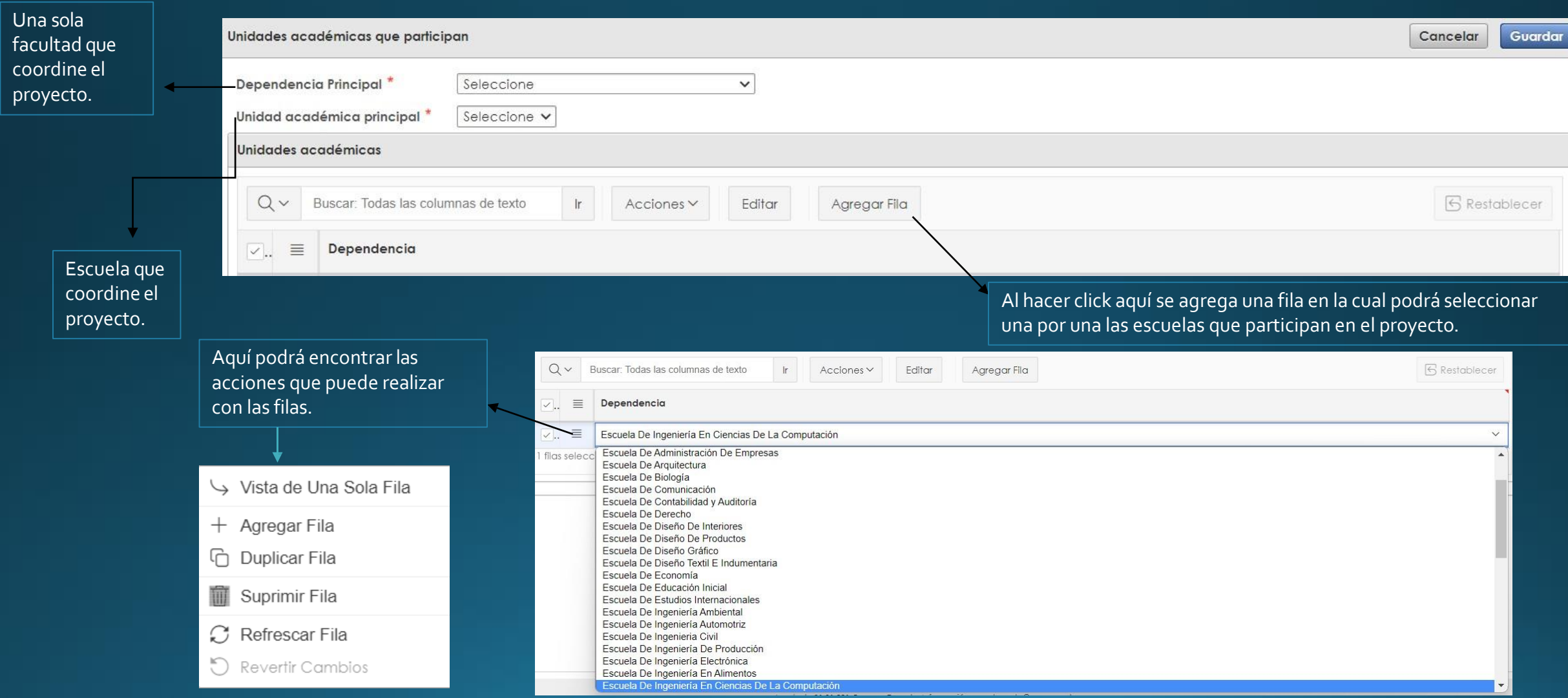

### Objetivos del Plan Nacional de Desarrollo: Creando Oportunidades 2021-2025

#### Objetivos del Plan Nacional de Desarrollo: Creando Oportunidades 2021-2025 de Ecuador

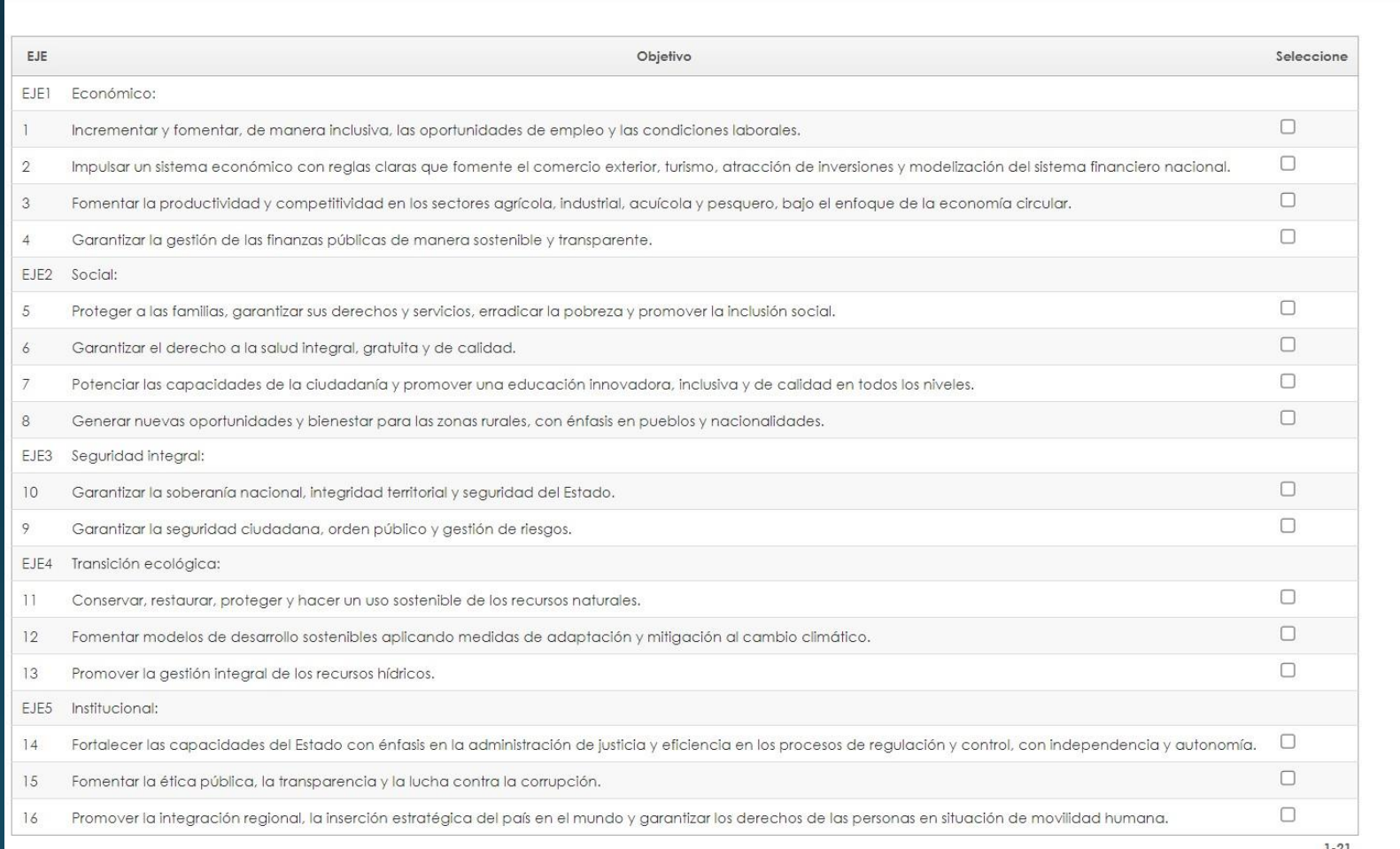

Seleccionar uno o más puntos que sean relevantes y estén de acuerdo con su proyecto.

Guardar

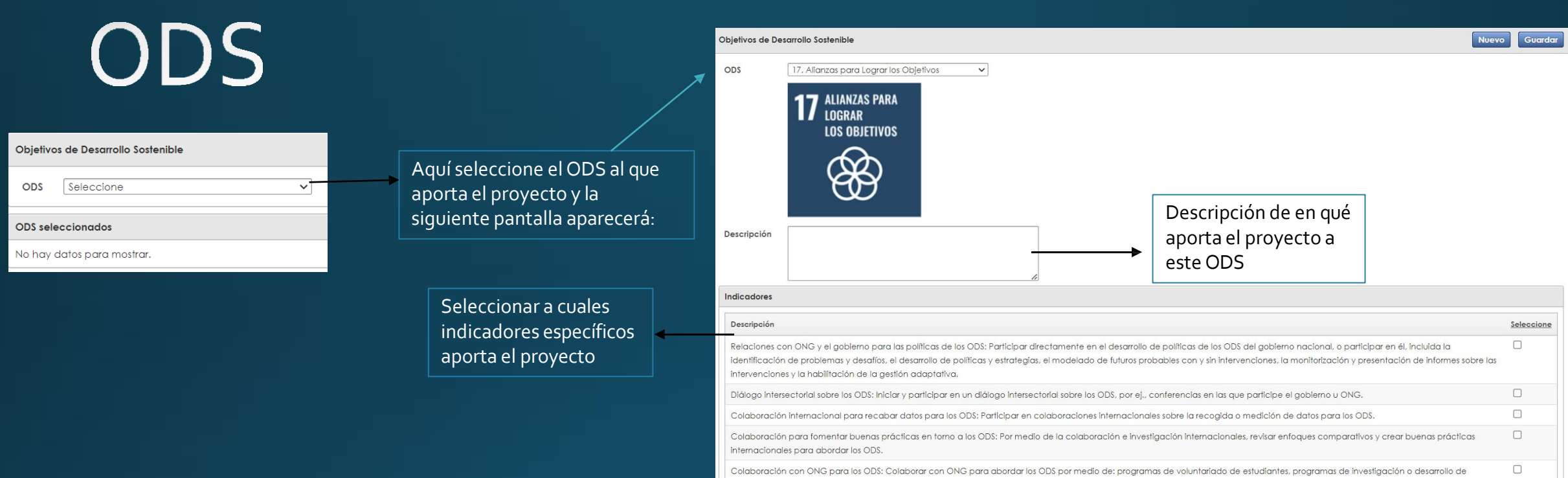

recursos educativos.

#### Nuevo Guardar

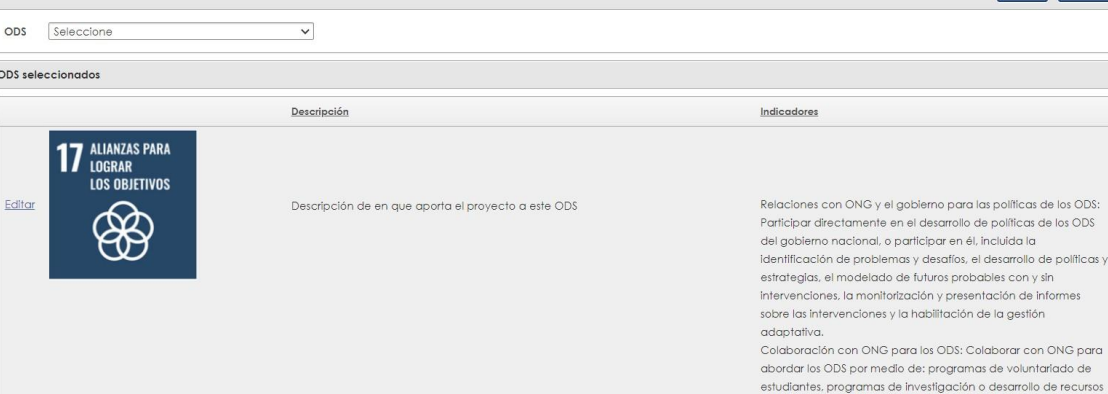

educativos.

Objetivos de Desarrollo Sostenible

Una vez guardado el ODS principal puede hacer clic en "nuevo" y repetir el proceso cuantas veces considere pertinente.

 $1 - 5$ 

## Equipo de Vinculación

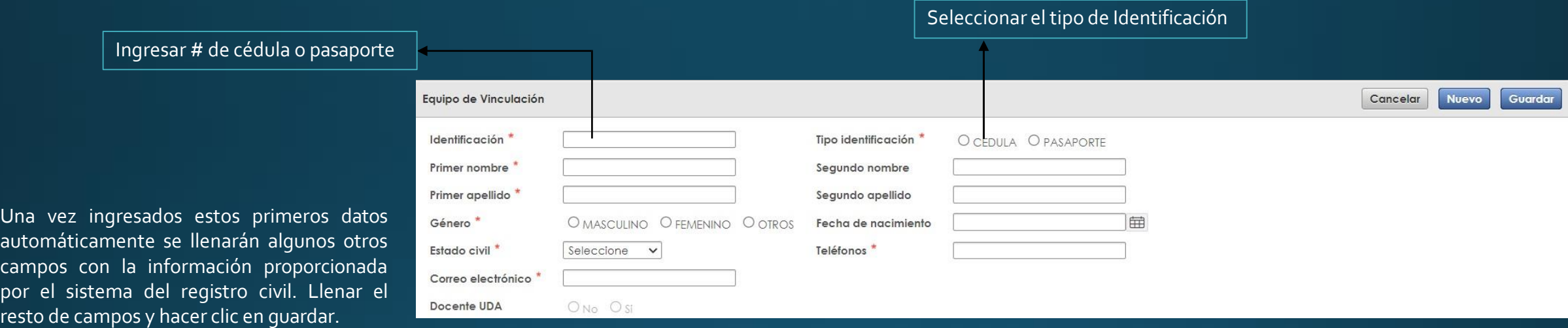

Una vez aparezca el individuo en "Equipo", puede hacer clic en nuevo y repetir el proceso para ingresar al resto de miembros del equipo.

### Estudiantes Involucrados

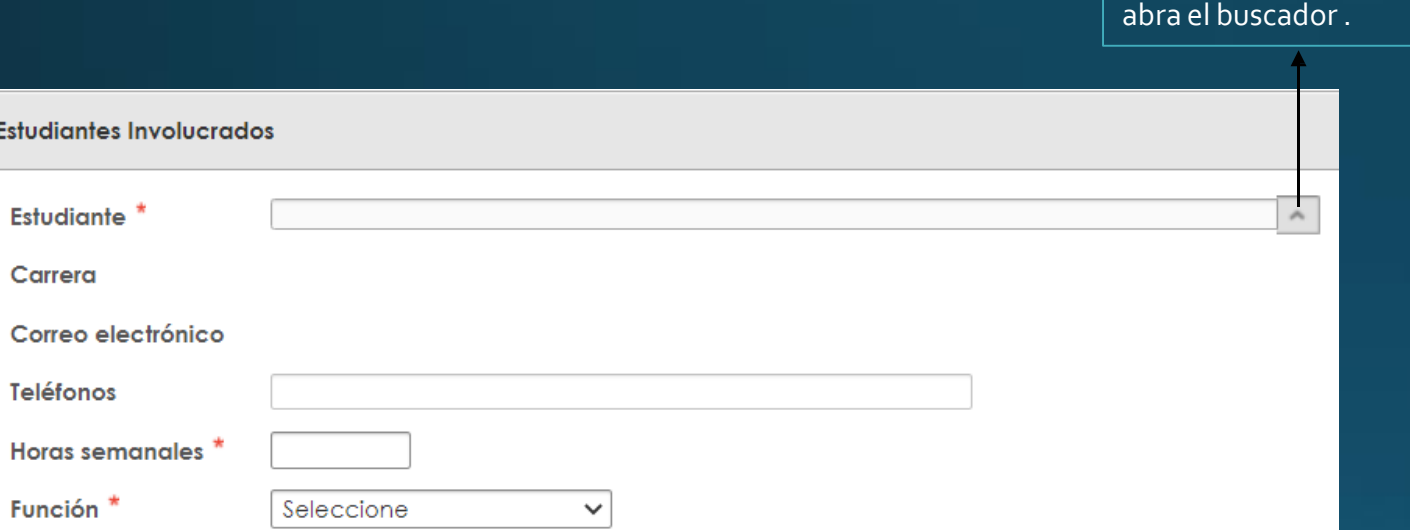

### Ingresar estudiantes uno por uno completando la información.

#### Ingresar código o cédula del estudiante.

Hacer clic en esta flecha para que se

0101403301 - 7958 - SERRANO CORDERO JULIA CATALINA 0101601383 - 8593 - VELEZ CALVO CARLOS MAURICIO 0102309606 - 9089 - LANDETA QUINTUÑA CARLA PAULINA 0102340056 - 8558 - VINUEZA GUERRERO MARÍA CARMEN 0102354305 - 9054 - TEPAN TACURI HILDA NARCISA 0102375086 - 8504 - MOLINA RODAS MARIA DE LOURDES 0102376894 - 8880 - PERALTA ORELLANA ALBERTO MELCHOR 0102413317 - 8475 - VASQUEZ PENA MAGALI LORENA 0102424843 - 8591 - ANDRADE TACURI MIRIAM JANETH 0102437118 - 8521 - PADILLA PESÁNTEZ DIANA EULALIA 0102453172 - 8522 - SALGADO PENAFIEL DANIEL SANTIAGO 0102522133 - 8542 - GUAMÁN ARCENTALES ANGEL FREDDY 0102572765 - 8672 - CORONEL PALOMEQUE FABIAN ESTEBAN 0102698321 - 8483 - ARIZAGA ABAD HILDA JANETH

**Close** 

Search

## Descripción del Proyecto

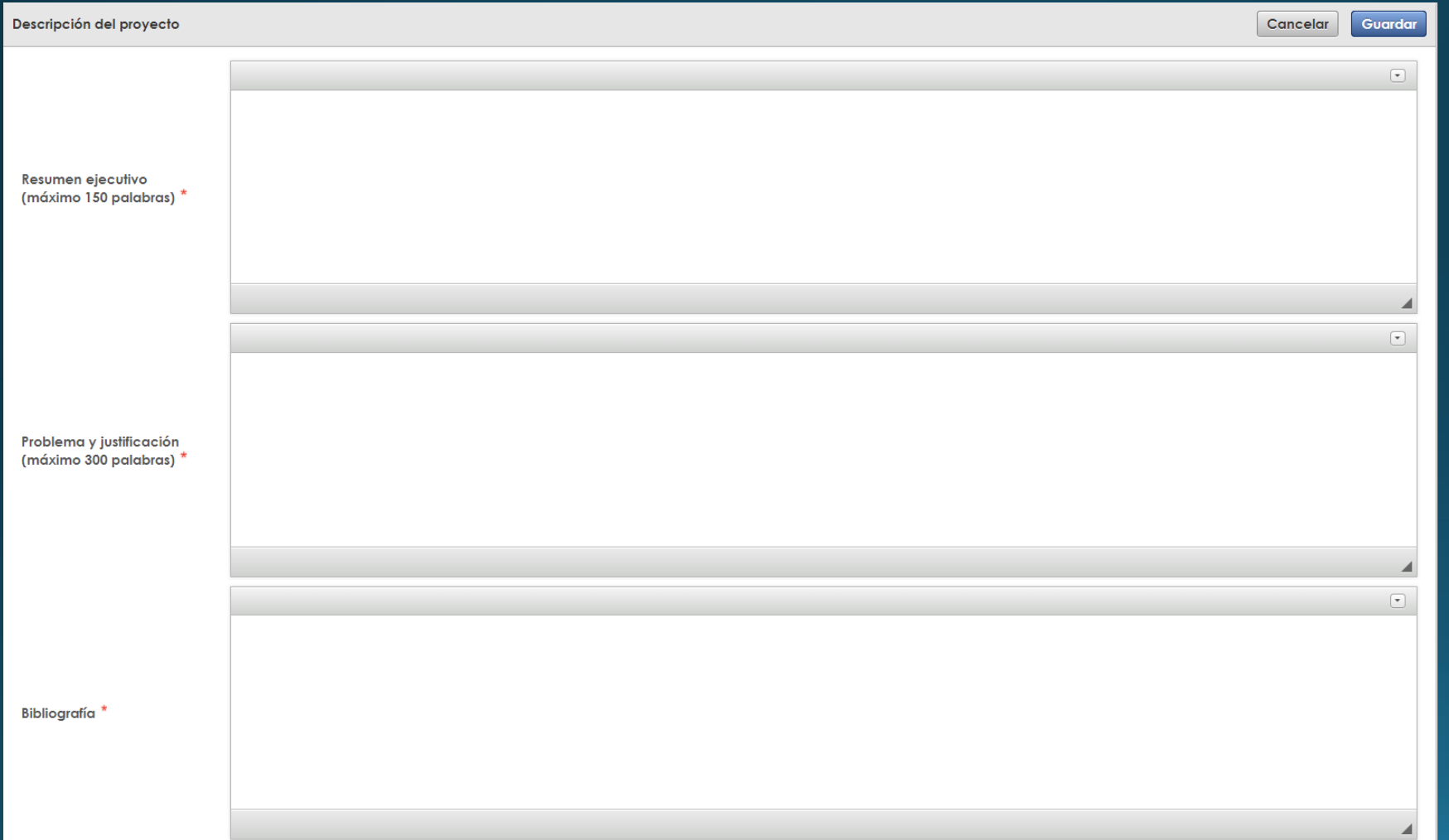

### Redactar la información solicitada cumpliendo los límites de palabras.

#### *TIP:*

*Resumen Ejecutivo: S*e debe expresar los puntos más sobresalientes del trabajo a realizarse. Se deberá incluir los elementos más relevantes.

*Problema y Justificación:*Describir la problemática u oportunidad que sirve de sustento para la formulación del proyecto. En la justificación se resaltan las soluciones o beneficios derivados del proyecto.

# Objetivos del Proyecto

Ingresar de manera concreta y en infinitivo el

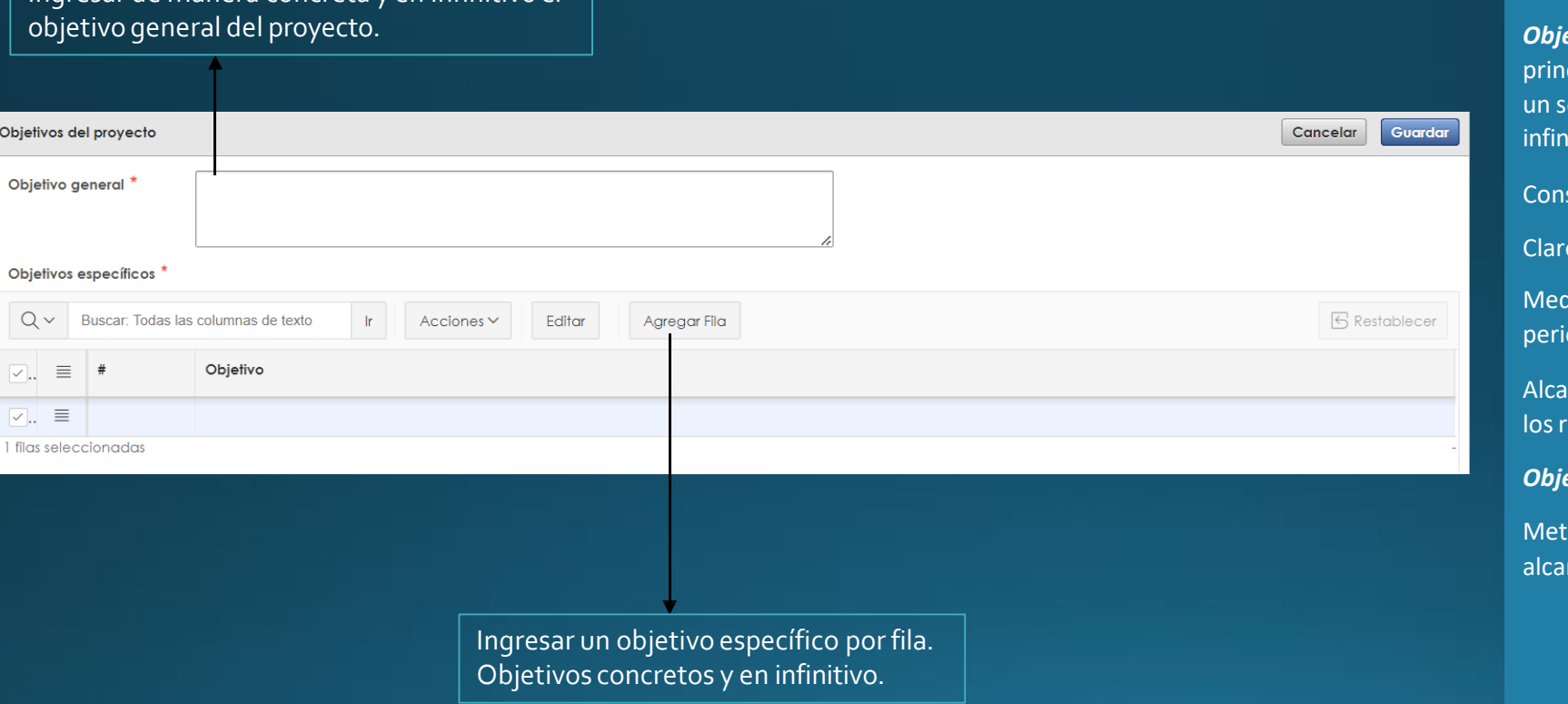

### *TIP:*

*ietivo General:Enunciado que resume la meta* icipal y global del proyecto. Es importante tener solo objetivo general. Debe estar siempre en verbo itivo.

siderar las siguientes características:

o: Debe plantearse de forma detallada y concreta.

dible: Debe ser cuantificable y estar asociado a un iodo de tiempo.

anzable: Debe ser realista y factible en relación a recursos que se dispone.

*Objetivos Específicos:*

tas a corto plazo que se deberán realizar para nzar el objetivo general.

## Impacto del Proyecto

Seleccionar el tipo de impacto que el proyecto va a tener.

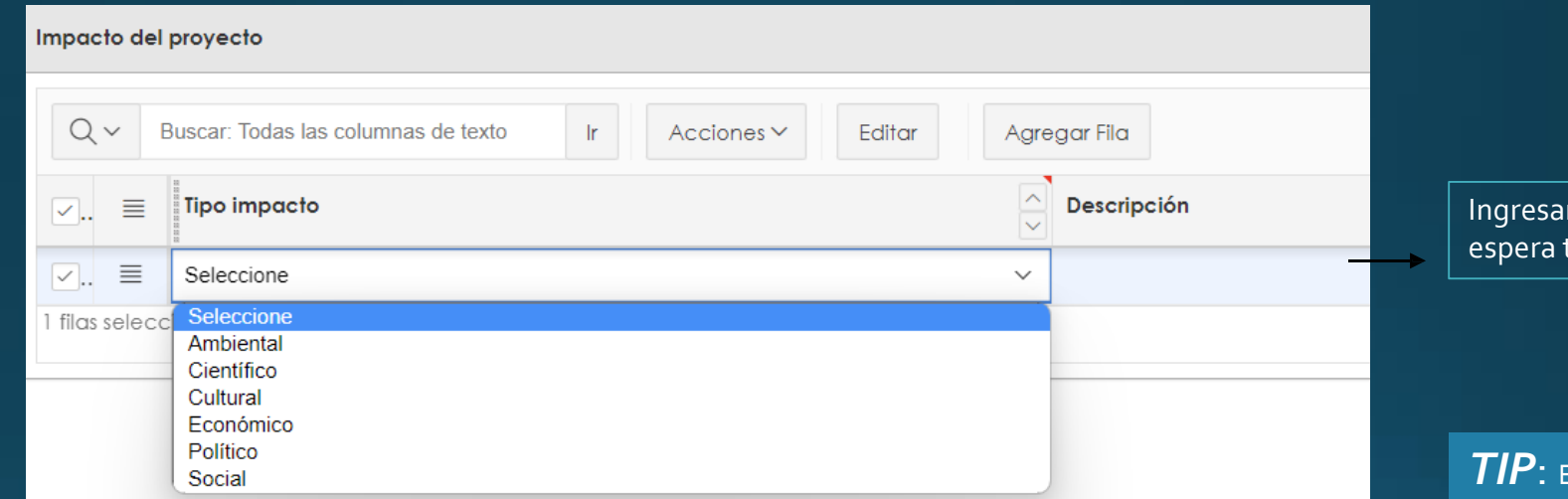

el impacto que se tener con el proyecto.

*I* impacto es: Una mejora sostenible en las condiciones de vida/bienestar/capacidades a las que contribuye una intervención (proyecto) a través de la consecución de los resultados.

## Indicadores de Impacto

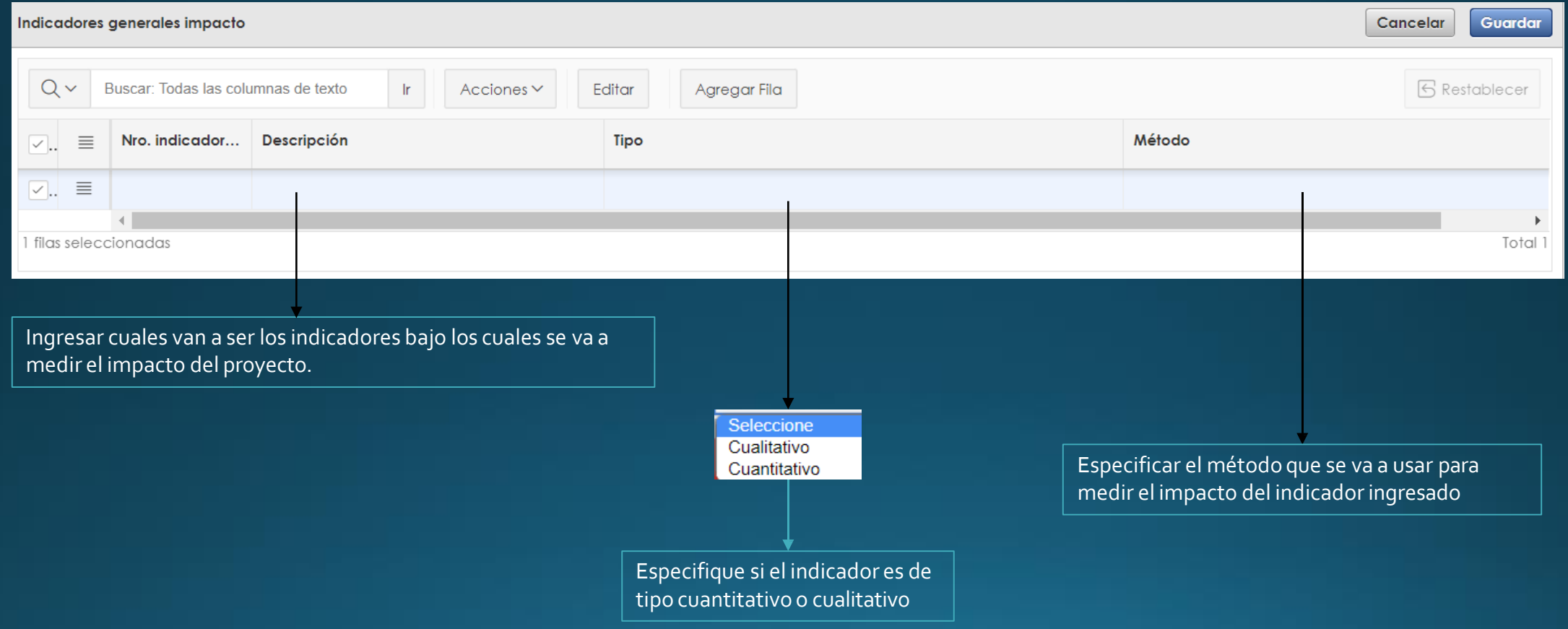

## Resultados / Productos Esperados

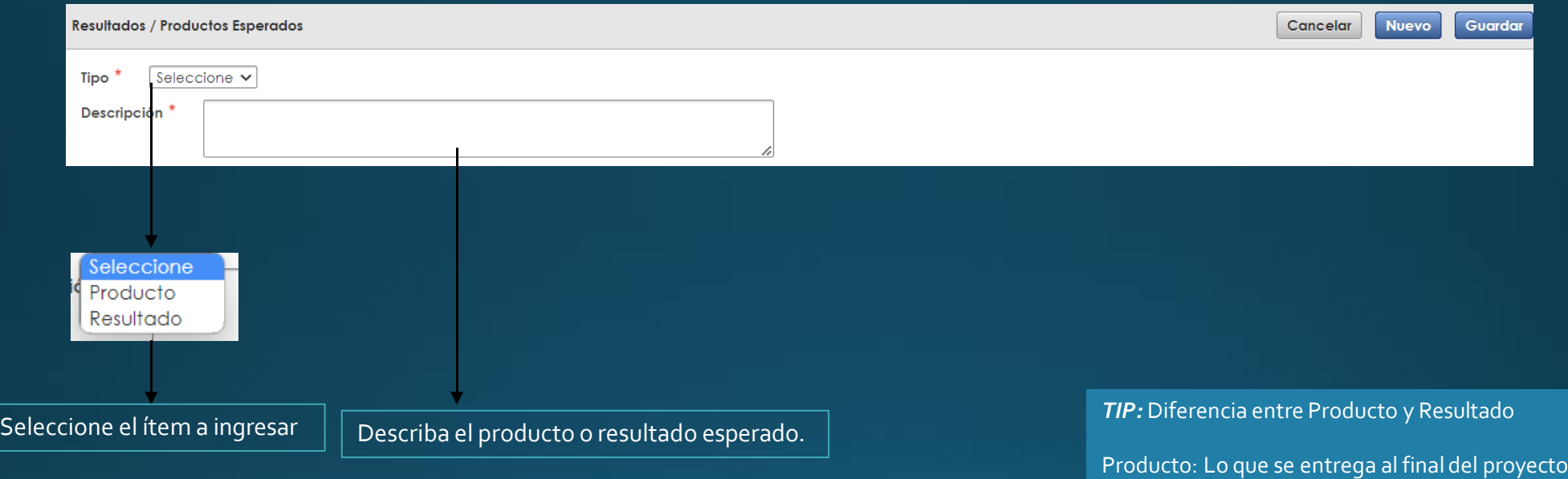

Revisar pg 3 para ejemplos.

Resultado: Lo que se genera o aporta.

## Plan de Trabajo

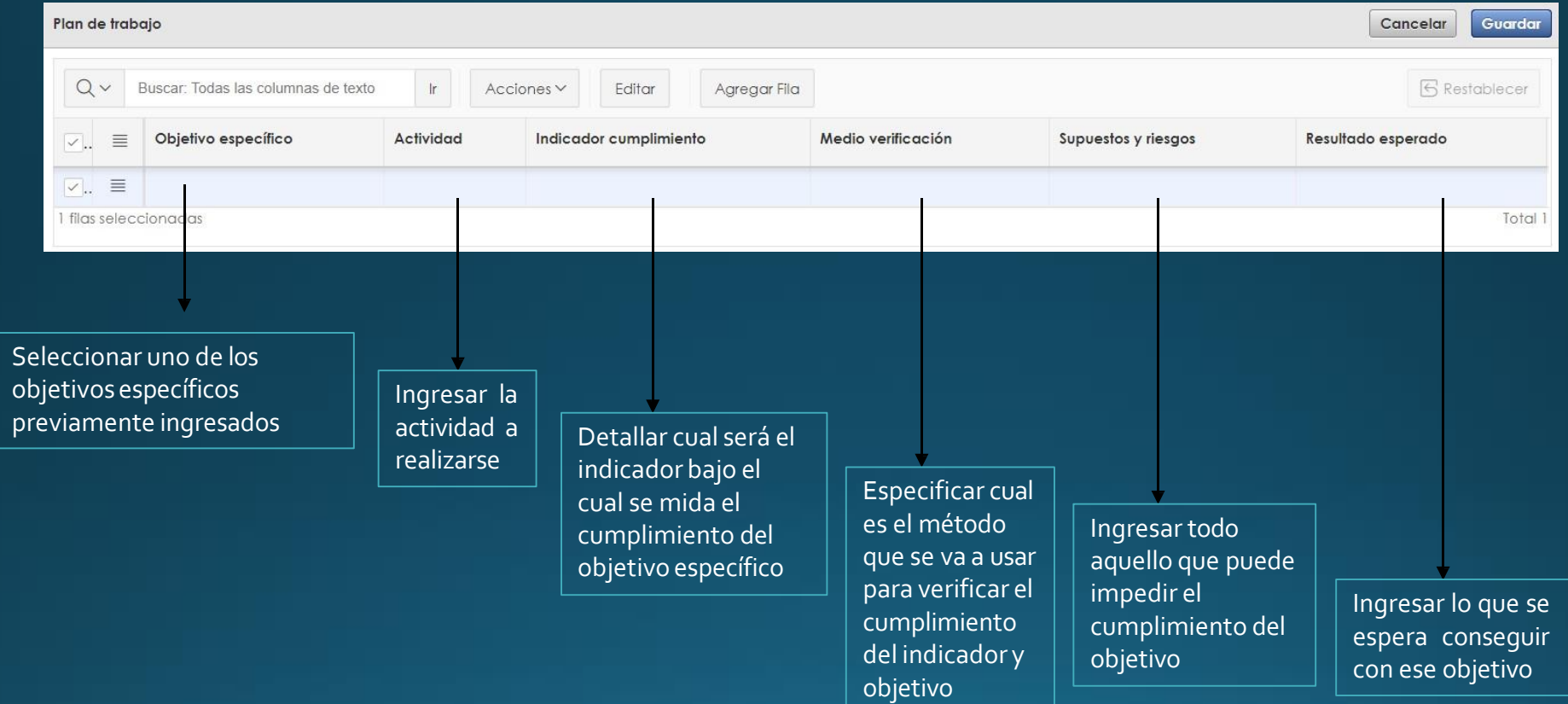

### Presupuesto

Ingresar la información de cada categoría para el cálculo del presupuesto previsto

#### Presupuesto

#### Resumen presupuestario

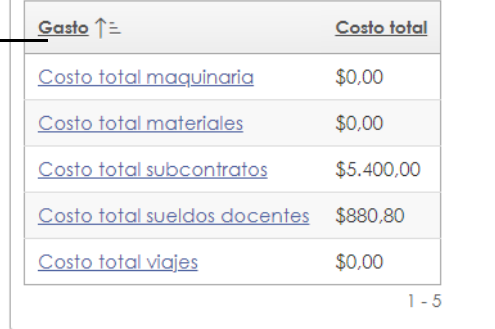

#### Costo proyecto

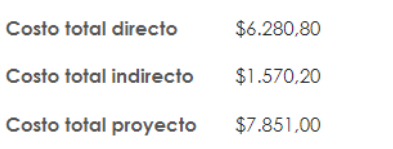

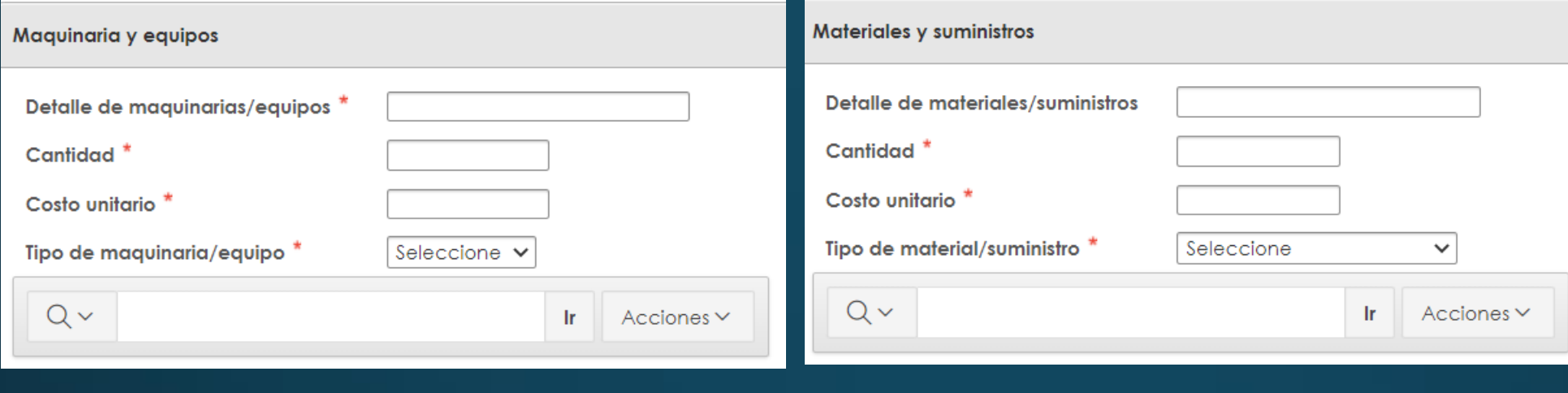

Ingresar número de cédula y tipo de identificación para que se reflejen los datos que se encuentren guardados en las bases de la Universidad; En caso de no existir, ingresar campos obligatorios

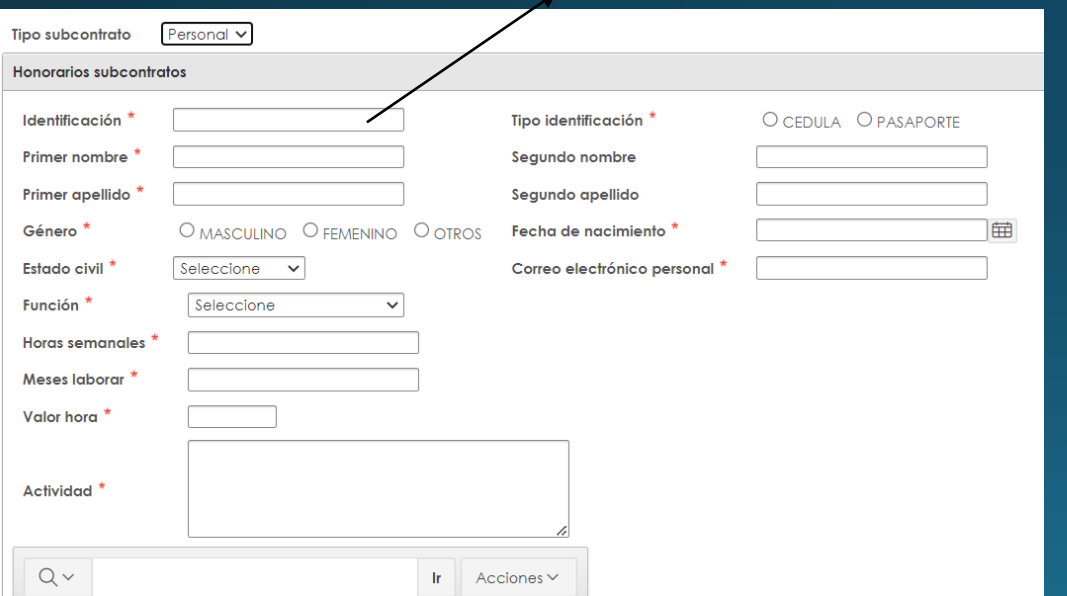

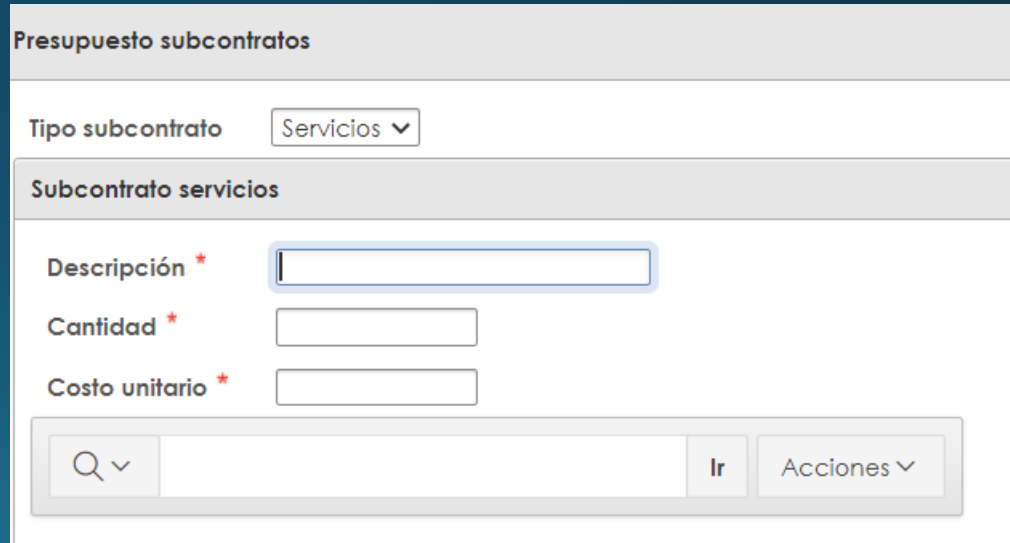

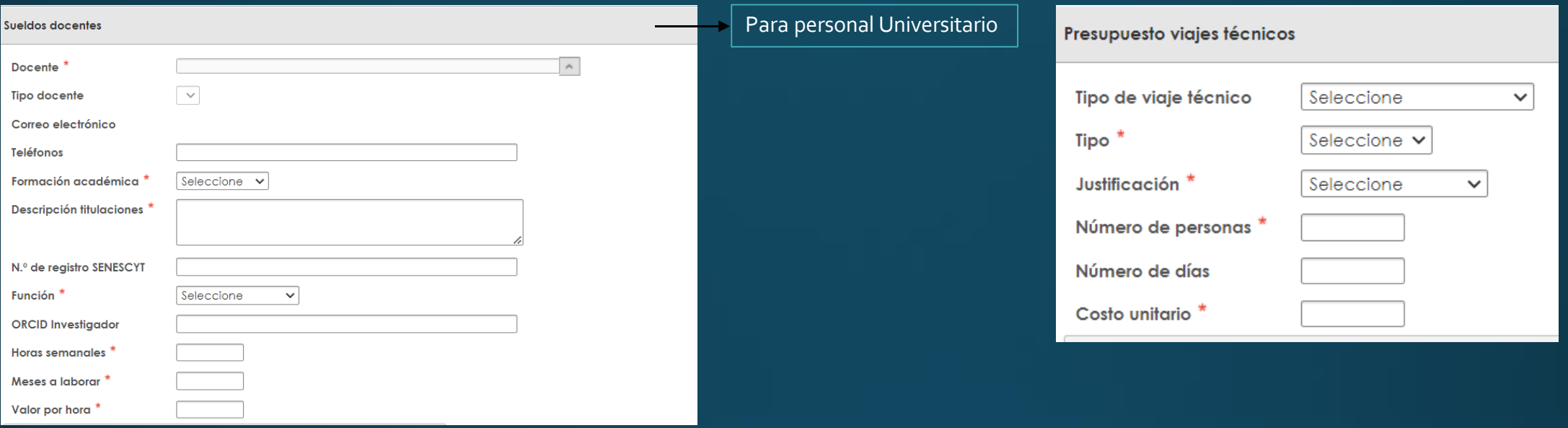

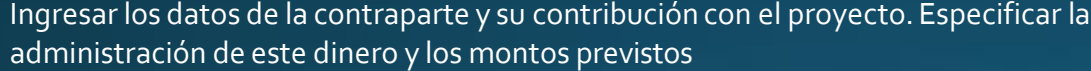

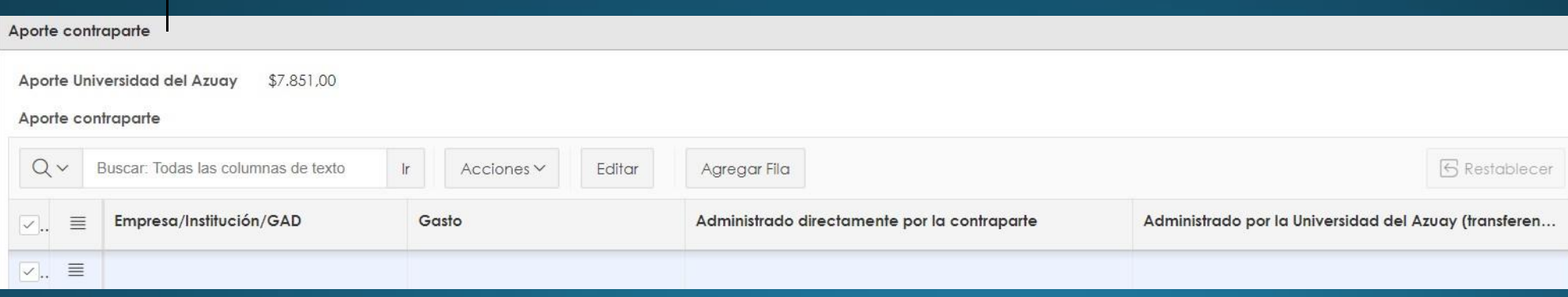

## Cronograma

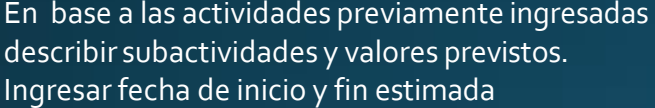

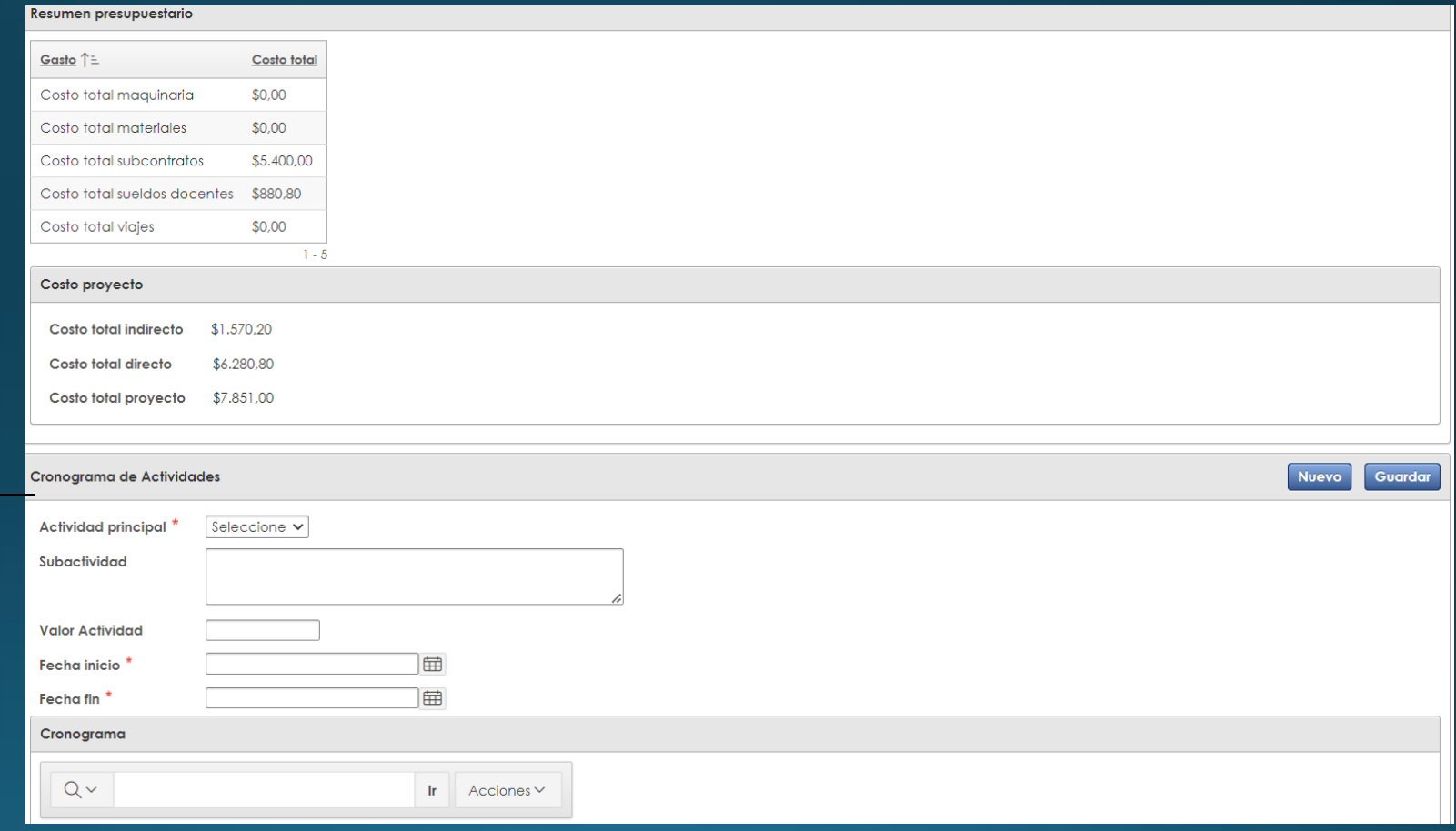

## Ingreso al Flujo

Una vez ingresada toda la información regresar a la Información básica a la pestaña de flujo. Aquí seleccionar el siguiente estado disponible, alguna observación de ser pertinente, y enviar. Esta información será remitida al coordinador de vinculación de la facultad seleccionada como la encargada de coordinar el proyecto.

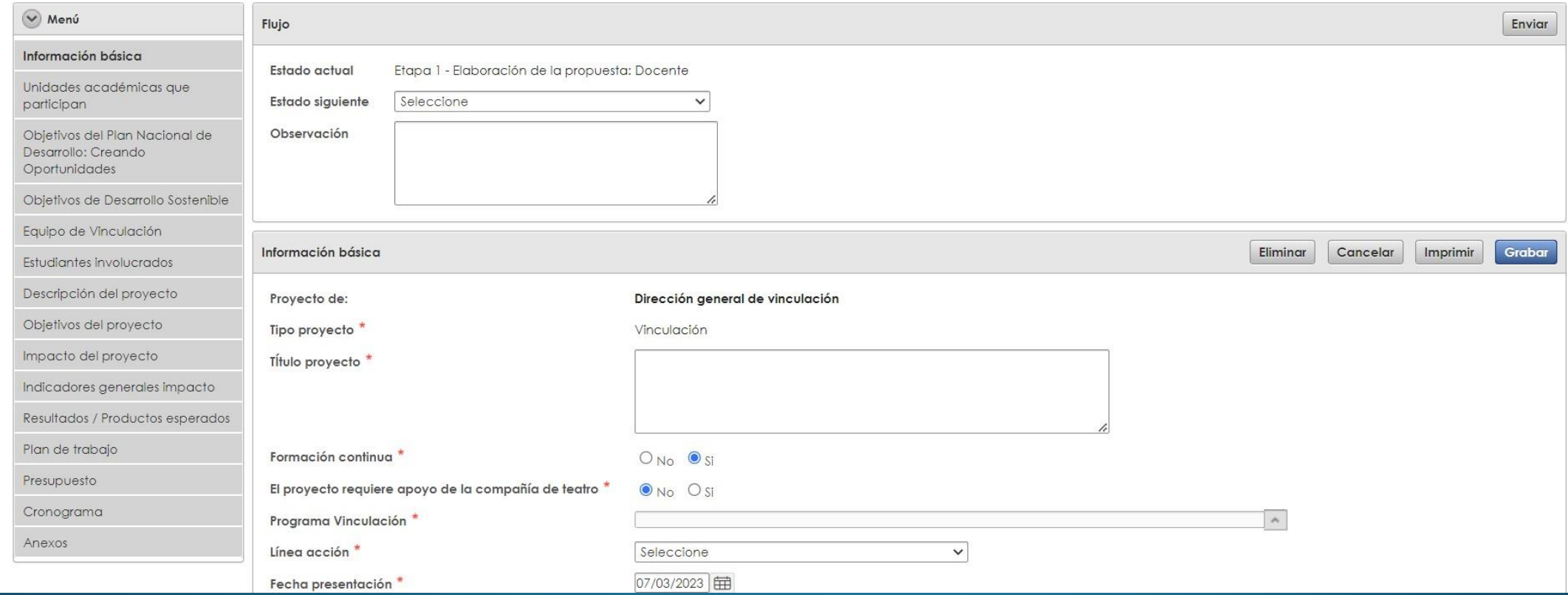